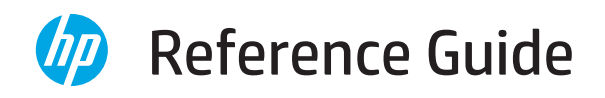

Manuel de référence Guía de referencia

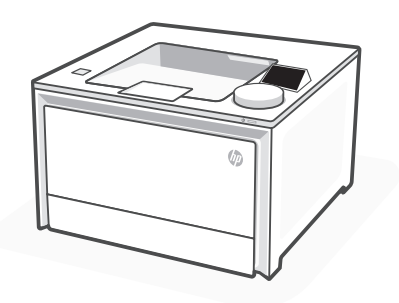

# HP Color LaserJet Pro 4201dn/dw series

*2*

## **Dial control**

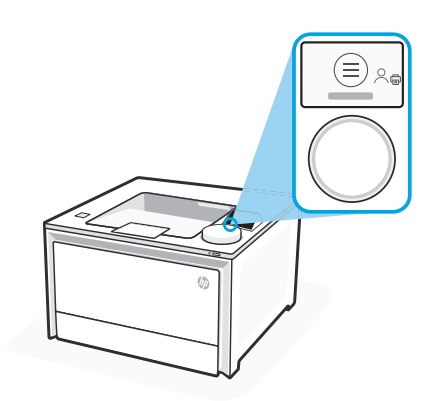

 $\beta$ 

### **Dial icons**

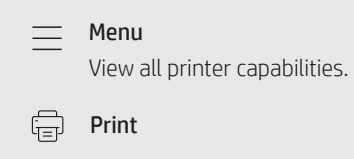

Sign In/Sign Out Provides Access Control to the printer.

## **Using the dial**

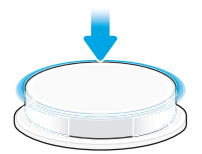

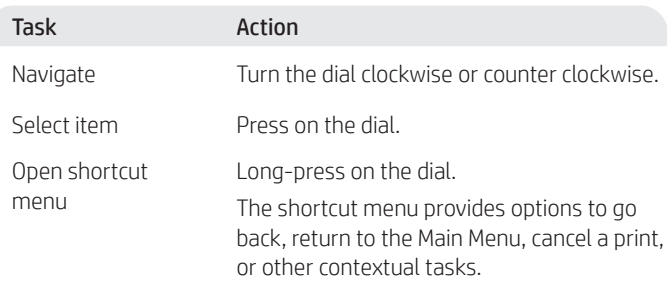

Items highlighted in blue can be selected. Items highlighted in green start actions, like initiating a print job.

### **Help with paper loading**

If loading legal paper, squeeze the latch behind the front of the tray and pull forward. Tray 2 will extend from the front of the printer approximately 2 inches (51 mm).

### **Printer features**

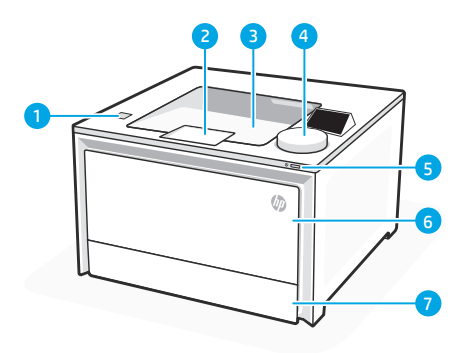

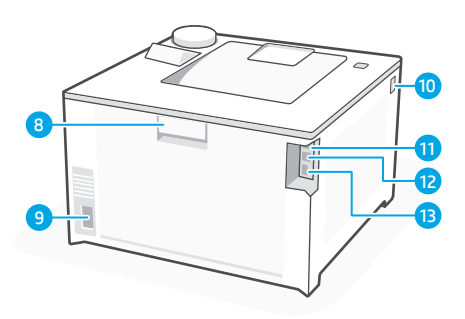

### Front

- Walk-up USB port (wireless models only) 1
- 2 Output tray extender
- **3** Output tray
- 4 Control panel
- 5 Power button
- 6 Tray 1/Toner access door
- 7 Tray 2

#### Back

- 8 Rear door
- **9** Power connection
- 10 Access toner cartridges
- 11 USB port for computer connection
- 12 Ethernet port
- 13 USB port for Job Storage

## **During Setup: Help and tips for Wi-Fi and connectivity**

If the software is unable to find your printer during setup, check the following conditions to resolve the issue.

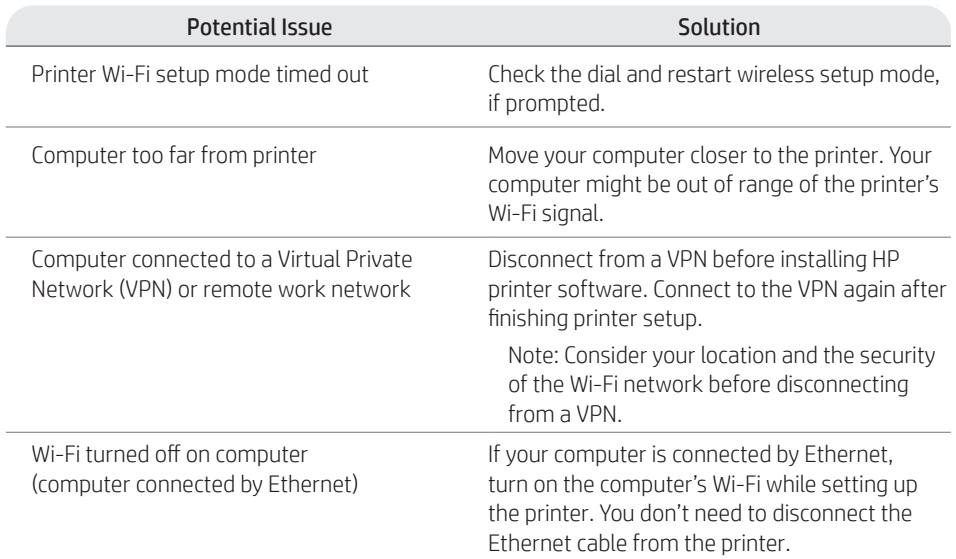

## **Post-Setup: Help and tips for Wi-Fi and connectivity**

If you completed setup, but have issues with maintaining a Wi-Fi connection, check the wireless status and restart setup mode to try connecting again.

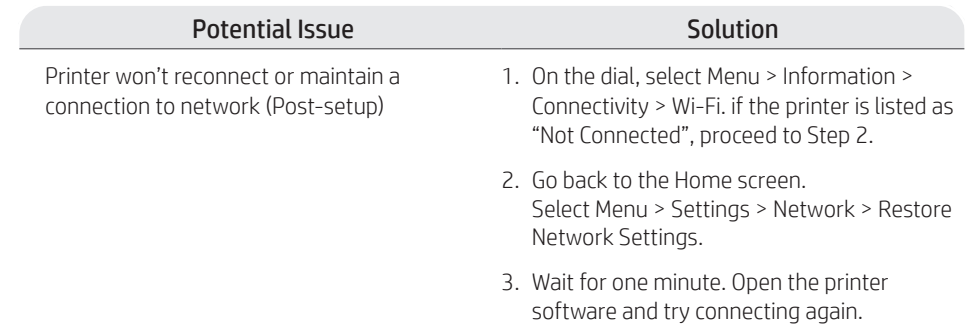

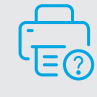

### **Help and Support**

For printer troubleshooting and videos, visit the HP support site.

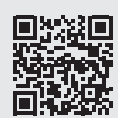

**hp.com/support/colorlj4201-4203**

## **Contrôle du bouton rotatif**

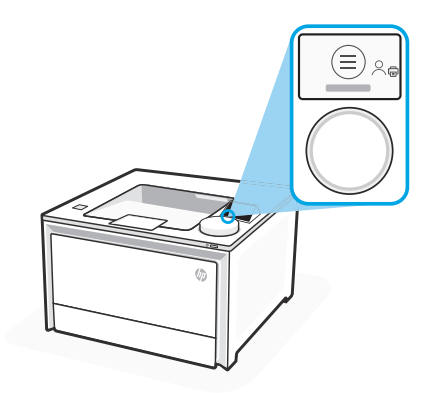

#### **Icônes du bouton rotatif**

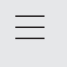

 $\sqrt{\frac{1}{2}}$ 

Menu

Affichez toutes les capacités d'impression.<br>Impression

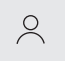

#### Se connecter/se déconnecter

Fournit un contrôle d'accès à l'imprimante.

### **Utilisation du bouton rotatif**

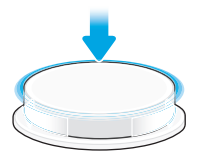

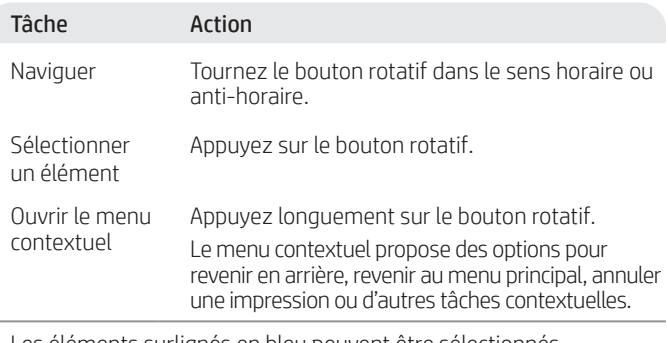

Les éléments surlignés en bleu peuvent être sélectionnés. Les éléments surlignés en vert lancent des actions, comme le lancement d'un travail d'impression.

### **Aide pour le chargement de papier**

Pour charger du papier au format Legal, pressez le loquet derrière l'avant du bac et tirez vers l'avant. Le bac 2 dépasse de l'avant de l'imprimante d'environ 51 mm (2 pouces).

## **Caractéristiques de l'imprimante**

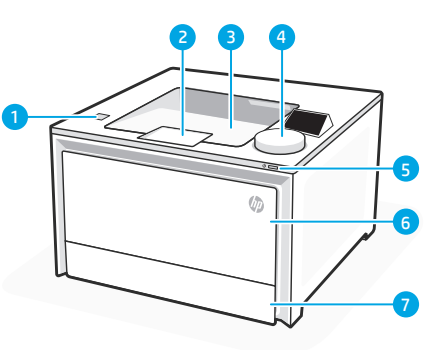

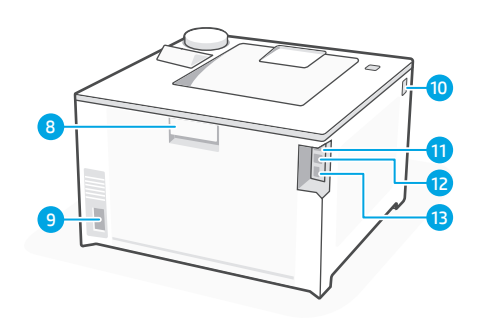

#### Avant

- Port USB Walk-up (modèles sans fil uniquement) 1
- 2 Bras d'extension du bac de sortie
- 3 Bac de sortie
- 4 Panneau de commande
- 5 Bouton d'alimentation
- 6 Bac 1/Porte d'accès au toner
- 7 Bac 2

### Précédent

- 8 Porte arrière
- **9** Branchement de l'alimentation
- 10 Accès aux cartouches de toner
- 11 Port USB pour la connexion à l'ordinateur
- 12 Port Ethernet
- 13 Port USB pour le stockage des tâches

### **Pendant la configuration : Aide et conseils pour le Wi-Fi et la connectivité**

Si le logiciel ne parvient pas à trouver votre imprimante pendant la configuration, vérifiez les conditions suivantes pour résoudre le problème.

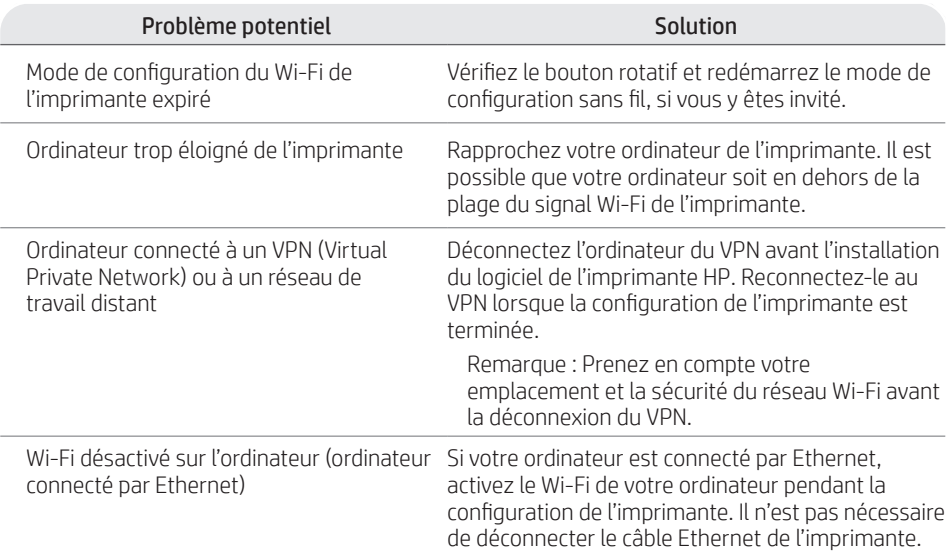

### **Post-configuration : Aide et conseils pour le Wi-Fi et la connectivité**

Si vous avez terminé la configuration mais rencontrez des problèmes de conservation de la connexion Wi-Fi, vérifiez le statut sans fil et redémarrez le mode de configuration pour retenter la connexion.

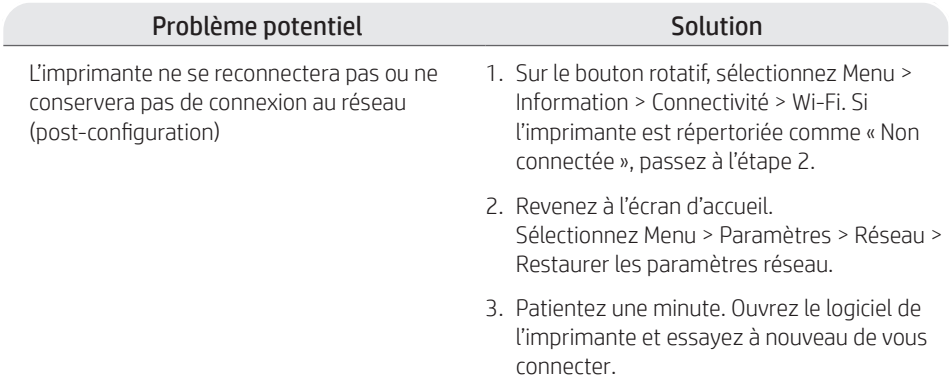

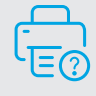

### **Aide et assistance**

Pour un dépannage d'imprimante et des vidéos, consultez le site d'assistance HP.

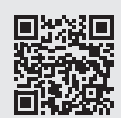

**hp.com/support/colorlj4201-4203**

## **Control del dial**

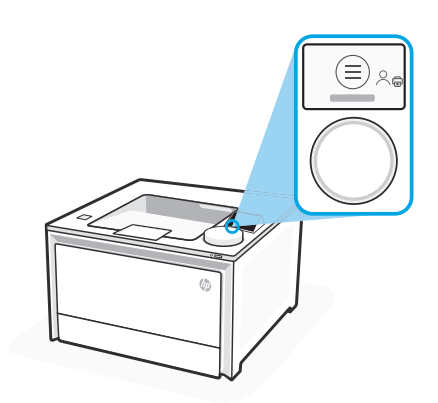

#### **Iconos del dial**

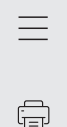

Menú Permite ver todas las

capacidades de la impresora. Imprimir

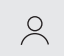

#### Inicio y cierre de sesión

Proporciona el control de acceso a la impresora.

### **Uso del dial**

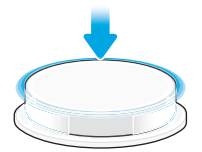

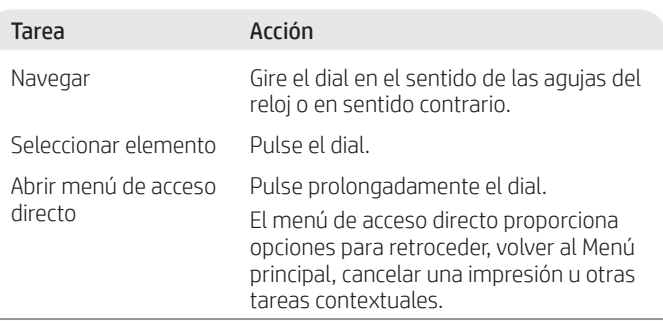

Los elementos resaltados en azul se pueden seleccionar. Los elementos resaltados en verde inician acciones, como iniciar un trabajo de impresión.

### **Ayuda con la carga de papel**

Si va a cargar papel legal, apriete el pestillo situado detrás de la parte delantera de la bandeja y tire hacia delante. La bandeja 2 se extenderá aproximadamente 2" (51 mm) desde la parte frontal de la impresora.

## **Características de la impresora**

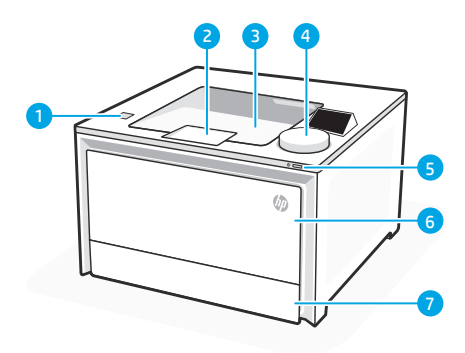

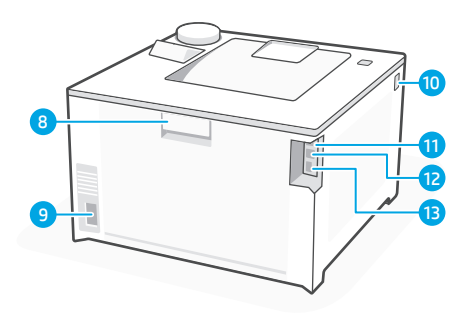

#### Parte delantera

- 1 Puerto USB para impresión directa (solo modelos inalámbricos)
- 2 Extensor de la bandeja de salida
- 3 Bandeja de salida
- 4 Panel de control
- 5 Botón de encendido
- 6 Puerta de acceso a la bandeja 1/tóner
- 7 Bandeja 2

#### Parte trasera

- 8 Puerta trasera
- Conexión de alimentación 9
- 10 Acceso a cartuchos de tóner
- 11 Puerto USB para conexión del ordenador
- 12 Puerto Ethernet
- 13 Puerto USB para almacenamiento de trabajos

### **Durante la configuración: Ayuda y consejos para Wi-Fi y conectividad**

Si el software no puede encontrar su impresora durante la configuración, compruebe las siguientes condiciones para resolver el problema.

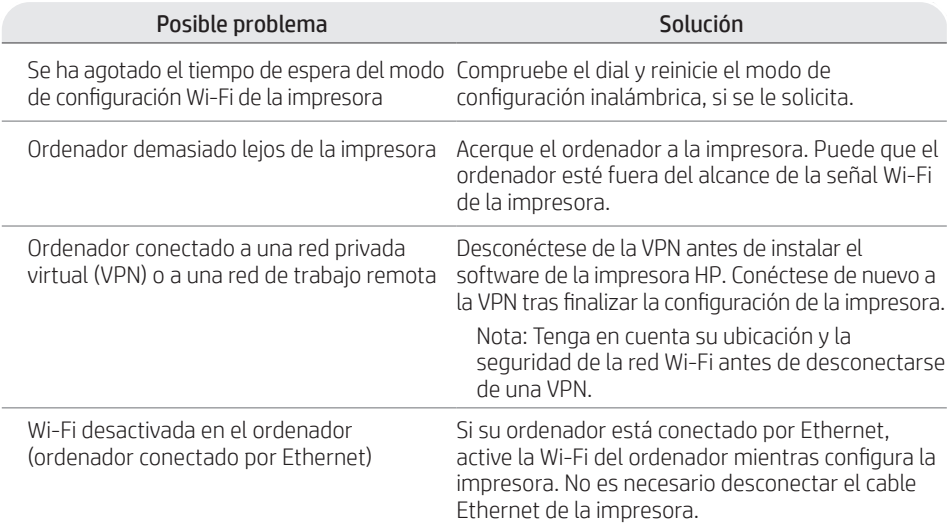

### **Después de la configuración: Ayuda y consejos para Wi-Fi y conectividad**

Si ha completado la configuración, pero tiene problemas para mantener la conexión Wi-Fi, compruebe el estado de la conexión inalámbrica y reinicie el modo de configuración para intentar conectarse de nuevo.

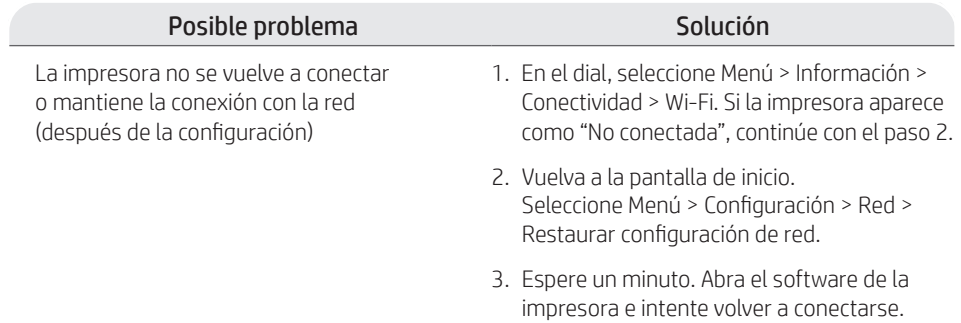

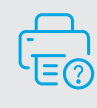

### **Ayuda y soporte**

Para la solución de problemas de la impresora y vídeos, visite el sitio de soporte de HP.

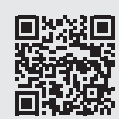

**hp.com/support/colorlj4201-4203**

La información contenida aquí está sujeta a cambios sin previo aviso.

© Copyright 2022 HP Development Company, L.P.

Reproduction, adaptation or translation without prior written permission is prohibited, except as allowed under the copyright laws.

The information contained herein is subject to change without notice.

The only warranties for HP products and services are set forth in the express warranty statements accompanying such products and services. Nothing herein should be construed as constituting an additional warranty. HP shall not be liable for technical or editorial errors or omissions contained herein.

La reproduction, l'adaptation ou la traduction sans autorisation écrite préalable est interdite, sauf dans le cadre des lois sur le droit d'auteur.

Les informations contenues dans ce document peuvent être modifiées sans préavis.

Les seules garanties pour les produits et services HP sont décrites dans les déclarations de garantie expresse qui accompagnent ces produits et services. Les informations contenues dans ce document ne constituent en aucun cas une garantie supplémentaire. HP n'est pas responsable des erreurs d'ordre technique ou éditorial ou des omissions contenues dans ce document.

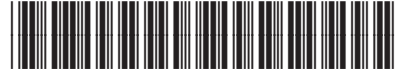